# বাংলাদেশ প্রাণিসম্পদ গবেষণা ইনস্টিটিউট

সাভার, ঢাকা-১৩৪১

### নং- ৩৩.০৫.২৬৭২.২০১.২৬.০২৬.২১-১৬৫

### তারিখঃ ২৪/০২/২০২১ খ্রিঃ

## নিয়োগ বিজ্ঞপ্তি

বাংলাদেশ প্রাণিসম্পদ গবেষণা ইনস্টিটিউট (বিএলআরআই), সাভার, ঢাকা এর রাজস্ব খাতভূক্ত নিম্নে বর্ণিত শূন্য পদে সম্পূর্ণ

অস্থায়ী ভিত্তিতে নিয়োগের জন্য বাংলাদেশের প্রকৃত নাগরিকদের নিকট হতে দরখান্ত আহবান করা যাচ্ছে।

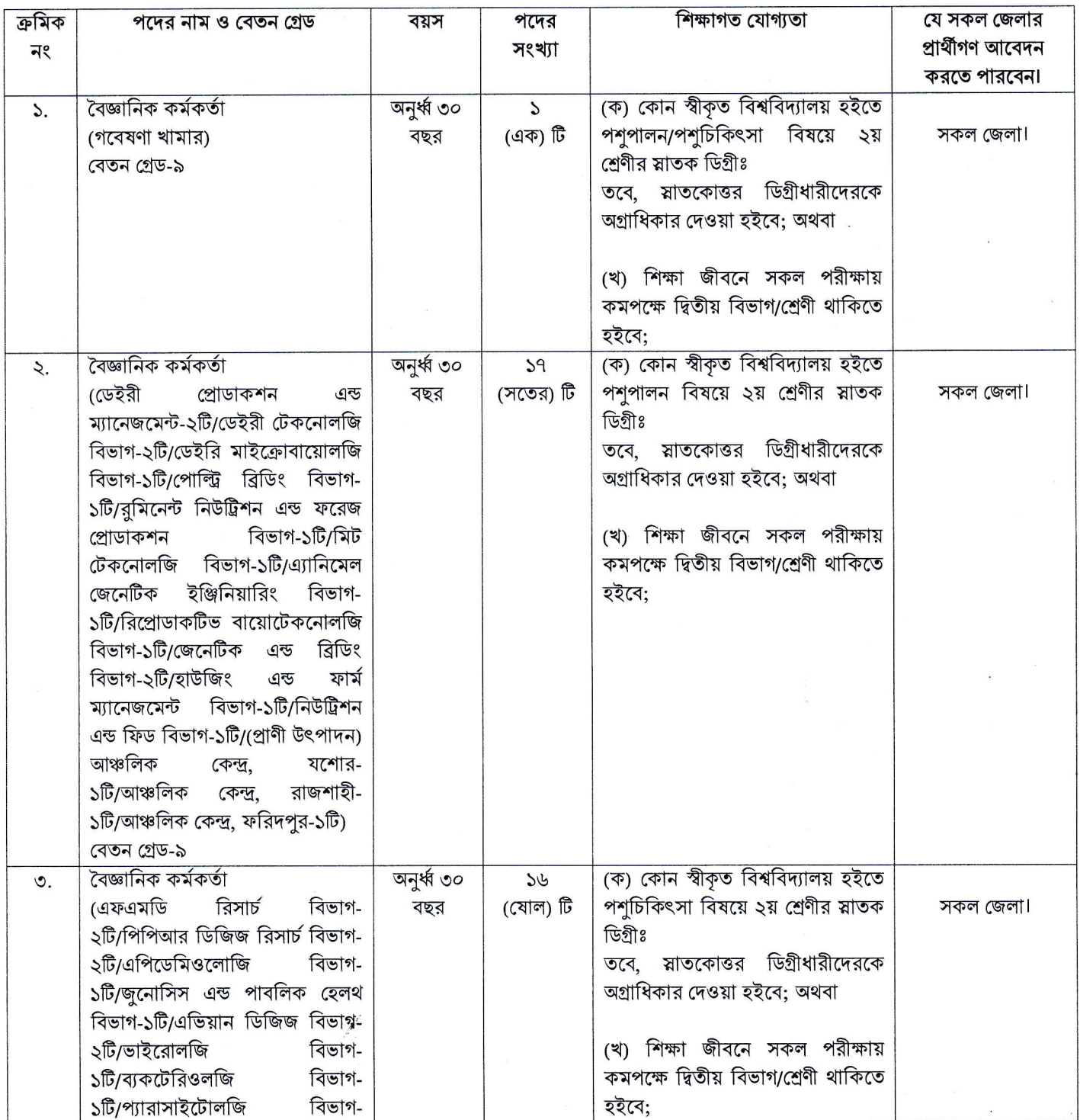

 $\sqrt{4}$ 

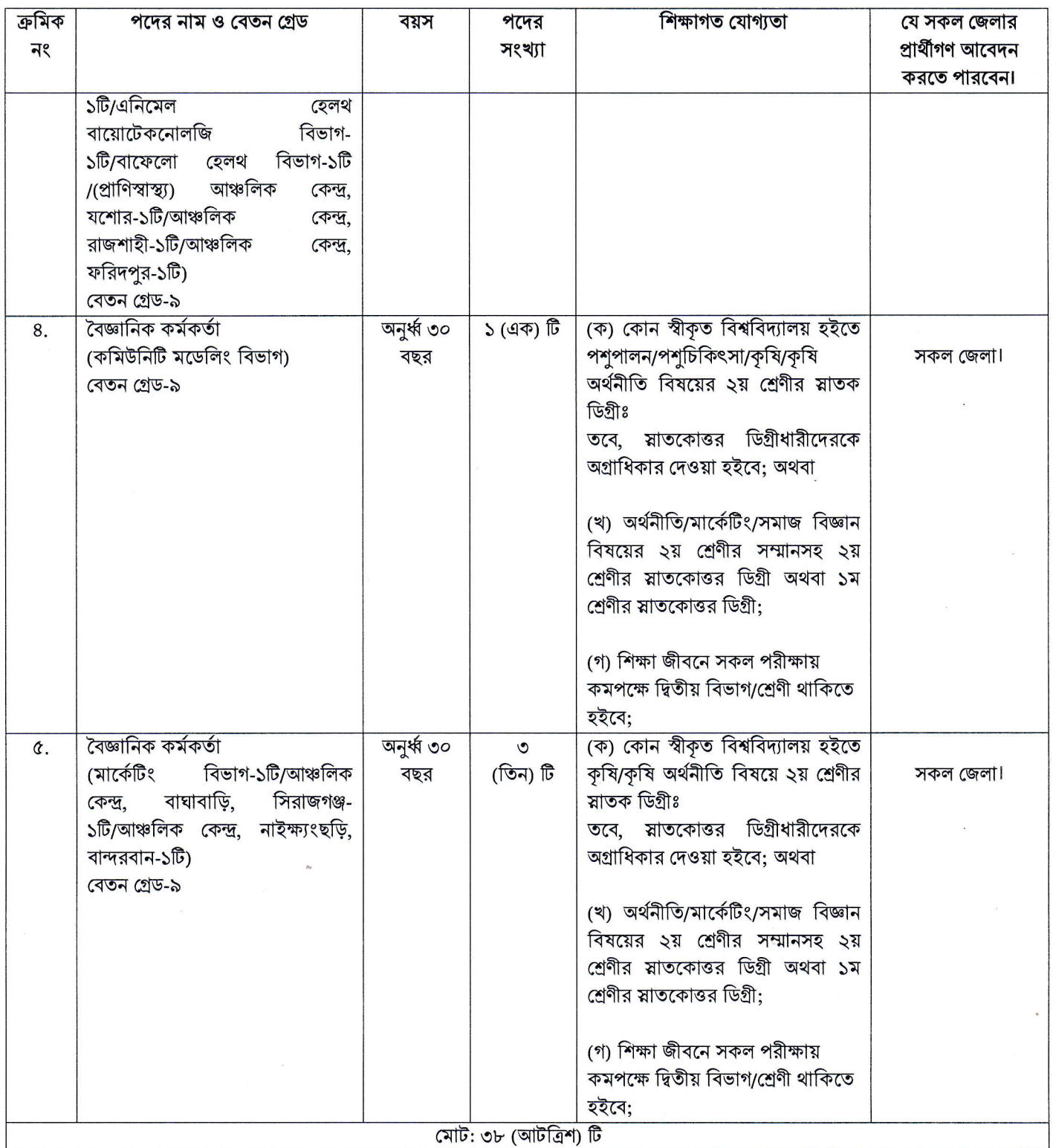

### নিয়োগের শর্তাবলী:

- অনলাইন-এ আবেদন ফরম পূরণ এবং পরীক্ষার ফি জমাদান এর সময়সূচি:  $\mathcal{L}$ 
	- ক) আবেদনপত্র পূরণ ও ফি জমাদান শুরুর তারিখ ও সময়: ০১/০৩/২০২১ খ্রিঃ, সকাল ১০:০০ ঘটিকা।
	- খ) আবেদনপত্র পূরণ পূর্বক দাখিলের্শ্ন শেষ তারিখ ও সময়: ৩০/০৩/২০২১ খ্রিঃ, বিকাল ৫:০০ ঘটিকা।
	- গ) পরীক্ষায় অংশগ্রহণে ইচ্ছুক প্রার্থীগণ http://blri.teletalk.com.bd এই লিংকে প্রবেশ করে আবেদনপত্র পূরণ করতে পারবেন। আবেদনের পূর্বে প্রার্থী তার স্বাক্ষর (দৈর্ঘ্য ৩০০ x প্রস্থ ৮০ pixel) ও সদ্য তোলা রজিন ছবি (দৈর্ঘ্য ৩০০ x প্রস্থ ৩০০ pixel) স্ক্যান করে নির্ধারিত স্থানে Upload করবেন।

শুধুমাত্র USer ID প্রাপ্ত প্রার্থীগণ উক্ত সময়ের পরবর্তী ৭২ ঘন্টা SMS এর মাধ্যমে ফি জমা দিতে পারবেন। নির্ধারিত তারিখ ও সময়ের পর কোন আবেদনপত্র গৃহীত হবে না।

বিঃদ্রঃ Applicant's Copy তে উল্লেখিত সময় অনুযায়ী (অর্থাৎ ৭২ ঘন্টা) প্রার্থীদের ফি জমাদান সম্পন্ন করতে পরামর্শ দেওয়া হলো। কাজেই শেষ তারিখ ও সময়ের অপেক্ষা না করে হাতে যথেষ্ট সময় থাকতে আবেদনপত্র জমাদান চূড়ান্ত করার পরামর্শ দেওয়া হলো।

- বয়স সীমা: ৩০/০৩/২০২১ খ্রিঃ তারিখে: ২.
	- ক) প্রার্থীর সর্বোচ্চ বয়সসীমা অনুর্ধ্ব ৩০ (ত্রিশ) বছর হতে হবে (মুক্তিযোদ্ধা/শহীদ মুক্তিযোদ্ধাদের পূত্র-কন্যা ও প্রতিবন্ধী ব্যতীত)।
	- খ) মক্তিযোদ্ধার পত্র-কন্যা ও প্রতিবন্ধী প্রার্থীদের জন্য বয়স সর্বোচ্চ ৩২ বছর।
	- গ) মুক্তিযোদ্ধার পুত্র-কন্যার পুত্র-কন্যাদের বয়স সর্বোচ্চ ৩০ বছর।
	- ঘ) প্রার্থীদের বয়স কম বা বেশী হলে আবেদনপত্র গ্রহণযোগ্য হবে না।
- মুক্তিযোদ্ধা কোটাসহ অন্যান্য সকল কোটা সরকারি বিধি মোতাবেক প্রতিপালিত হবে। ৩.
- প্রার্থীর নাম, পিতার নাম, মাতার নাম, জন্ম তারিখ (এসএস.সি সনদ অনুযায়ী), ও নিজ জেলাসহ অন্যান্য সকল তথ্য সংশ্লিষ্ট সনদে 8. যেইভাবে লেখা আছে অনলাইন আবেদনপত্রে এবং পরবর্তীতে হুবহু সেইভাবে লিখতে হবে।
- মদ্রিত/হস্তলিখিত কোন প্রকার আবেদন বা কাগজপত্র ডাকযোগে বা অন্যান্য কোন উপায়ে প্রেরণ করা হইলে তা গ্রহণযোগ্য হবে না। ¢.
- মৌখিক পরীক্ষার সময় অনলাইলে আবেদনের সময় প্রাপ্ত Applicant's Copy (রজ্ঞান), সকল শিক্ষাগত যোগ্যতার মূলকপি, জাতীয়  $\mathcal{L}$ . পরিচয়পত্র/জন্মসনদ, চারিত্রিক সনদপত্র, অভিজ্ঞতার সনদ, স্ব-স্ব ইউনিয়ন পরিষদের চেয়ারম্যান/পৌরসভার মেয়র/সিটি কর্পোরেশনের ওয়ার্ড কাউন্সিলর হতে নাগরিকত্ব সনদের মুলকপি ও আবেদনে উল্লেখিত অন্যান্য সনদপত্র উপস্থাপন করতে হবে এবং ১ (এক) সেট সত্যায়িত ফটোকপি মৌখিক পরীক্ষার বোর্ডে জমা দিতে হবে।
- ٩. সরকারি, আধাসরকারি ও স্বায়ত্ত্বশাসিত সংস্থায় চাকুরিরত প্রার্থীগণ কর্তৃপক্ষকে অবহিত করে আবেদন করবেন এবং মৌখিক পরীক্ষার সময় অনাপত্তিপত্র দাখিল করবেন। এক্ষেত্রে কোন অগ্রিম কপি গ্রহণযোগ্য হবে না।
- প্রতিটি আবেদনের জন্য পরীক্ষার ফি বাবদ ১০০ (একশত) টাকা এবং টেলিটকের সার্ভিস চার্জ বাবদ ১২ (বার) টাকাসহ মোট ১১২ ৮. (একশত বার) টাকা Applicant's Copy তে উল্লেখিত নিয়মে যথাসময়ে প্রদান করতে হবে। অন্যথায় আবেদনপত্র বাতিল বলে গণ্য হবে।
- প্রবেশপত্র প্রাপ্তির বিষয়টি Applicant's Copy তে উল্লেখিত মোবাইল ফোনে SMS এর মাধ্যমে (শুধুমাত্র যোগ্য প্রার্থীদেরকে)  $\delta$ . যথাসময়ে জানানো হবে এবং SMS এর নির্দেশনা অনুসারে প্রার্থীগণ প্রবেশপত্র সংগ্রহ করতে পারবেন।
- নির্বাচিত প্রার্থীকে বাংলাদেশের যে কোন স্থানে চাকুরি করতে ইচ্ছুক থাকতে হবে।  $50.$
- কর্তৃপক্ষ বিজ্ঞপ্তিতে উল্লেখিত পদের সংখ্যা হ্রাস/বৃদ্ধি এবং বিজ্ঞপ্তি বাতিল করার অধিকার সংরক্ষণ করেন।  $55.$
- লিখিত ও মৌখিক পরীক্ষায় অংশগ্রহণের জন্য কোন প্রকার টিএ/ডিএ প্রদান করা হবে না।  $52.$

AUNI

(ড. নাথু রাম সরকার) মহাপরিচালক

## অনলাইনে আবেদনকারি প্রার্থীগণ নিম্নে উল্লেখিত পদ্ধতিতে SMS করে পরীক্ষার ফি জমা দিতে পারবেন।

SMS প্রেরণের নিয়মাবলী ও পরীক্ষার ফি প্রদান: Online আবেদনপত্র (Application Form) যথাযথভাবে পূরণ করে নির্দেশনা মতে ছবি ও স্বাক্ষর Upload করে আবেদনপত্র Submit করা সম্পন্ন হলে কম্পিউটারে ছবিসহ Application Preview দেখা যাবে। নিৰ্ভুলভাবে আবেদনপত্ৰ Submit করা সম্পন্ন হলে প্রার্থী একটি User ID, ছবি এবং স্বাক্ষরযুক্ত একটি Applicant's copy পাবেন। উক্ত Applicant's copy প্রার্থী Download পূর্বক রজিন প্রিন্ট করে সংরক্ষণ করবেন। Applicant's কপিতে একটি User ID নম্বর দেয়া থাকবে এবং User ID নম্বর ব্যবহার করে প্রার্থী নিম্নোক্ত পদ্ধতিতে যে কোন Teletalk Pre-paid mobile নম্বরের মাধ্যমে ০২(দুই) টি SMS করে আবেদন ফি বাবদ ১০০/-; টেলিটকের সার্ভিস চার্জ বাবদ ১২/- টাকাসহ মোট ১১২/- টাকা অনধিক ৭২ (বাহাত্তর) ঘন্টার মধ্যে জমা দিবেন। এখানে বিশেষভাবে উল্লেখ্য যে, ''Online আবেদনপত্রের সকল অংশ পূরণ করে  $\overline{\textrm{Submit}}$  করা হলেও পরীক্ষার ফি জমা না দেয়া পর্যন্ত  $\overline{\textrm{Online}}$  এ পূরণকৃত আবেদনপত্র কোন অবস্থাতেই গৃহীত হবে না''।

বিঃ দ্রঃ নির্দিষ্ট সময়ের পরে আবেদনপত্র ও পরীক্ষার ফি গৃহীত হলেও সেইক্ষেত্রে আবেদনপত্র বাতিল বলে গণ্য হবে। বিধায় শেষ সময়ের জন্য অপেক্ষা না করে হাতে যথেষ্ট সময় থাকতে আবেদনপত্র পূরণ ও ফি জমাদানের জন্য পরামর্শ দেয়া হলো।

### প্রথম SMS: BLRI<space>User ID লিখে Send করতে হবে 16222 নম্বরে।

#### Example: BLRI XMSMX3

Reply: Applicant's Name, TK-112 will be charged as application fee. Your PIN is 12345678, To pay fee Type BLRI<space>Yes<space>PIN and Send to 16222 नषता

### দ্বিতীয়: SMS: BLRI<space>Yes<space>PIN লিখে Send করতে হবে 16222 নম্বরে।

#### Example: BLRI Yes 12345678

Reply: Congratulations Applicant's Name. Payment Completed Successfully for ........ Application for (Post Name) User ID is (ABCDEF) and Password (xxxxxxxx).

- প্রবেশপত্র প্রাপ্তির বিষয়টি http://blri.teletalk.com.bd ওয়েবসাইটে এবং প্রার্থীর মোবাইল ফোনে SMS এর মাধ্যমে (শুধুমাত্র (ক) যোগ্য প্রার্থীদেরকে) যথাসময়ে জানানো হবে। Online আবেদনপত্রে প্রার্থীর প্রদত্ত মোবাইল ফোনে পরীক্ষা সংক্রান্ত যাবতীয় যোগাযোগ সম্পন্ন করা হবে বিধায় উক্ত নম্বরটি সার্বক্ষণিক সচল রাখা, SMS পড়া এবং প্রাপ্ত নির্দেশনা তাৎক্ষণিক অনুসরণ করা বাঞ্চনীয়।
- SMS এ প্রেরিত User ID এবং Password ব্যবহার করে পরবর্তী পর্যায়ে রোল নম্বর, পদের নাম, ছবি, পরীক্ষার তারিখ, সময় ও  $(3)$ স্থান/কেন্দ্রের নাম ইত্যাদি তথ্য সম্বলিত প্রবেশপত্র প্রার্থী Download পূর্বক রশ্জিন Print করে নিবেন। একই প্রবেশপত্র দিয়ে লিখিত এবং মৌখিক পরীক্ষা অনুষ্ঠিত হবে; প্রার্থী এই প্রবেশপত্রটি লিখিত পরীক্ষায় অংশগ্রহণের সময়ে এবং উত্তীর্ণ হলে মৌখিক পরীক্ষার সময়ে অবশ্যই প্রদর্শন করবেন।
- শুধু টেলিটক প্রি-পেইড মোবাইল ফোন থেকে প্রার্থীগণ নিম্নবর্ণিত SMS পদ্ধতি অনুসরণ করে নিজ নিজ User ID এবং Password  $($ গ) পুনরুদ্ধার করতে পারবেন।
	- (i)User ID জানা থাকলে BLRI<space>Help<space>User<space>User ID & Send to 16222. **Example: BLRI Help User ABCDEF**
	- (ii) PIN Number জানা থাকলে BLRI<space>Help<space>PIN<space>PIN Number & Send to 16222. Example: BLRI Help PIN 12345678
- Online-এ আবেদন করতে কোনো সমস্যা হলে টেলিটক নম্বর থেকে ১২১ নম্বরে অথবা infoblri@gmail.com/ (ঘ) vas.query@teletalk.com.bd ই-মেইলে যোগাযোগ করা যাবে।

(Mail 47 subject-4 Organization Name: BLRI Post Name: \*\*\*\*\*, Applicant's User ID ও Contact Number অৰুশ্যই উল্লেখ করতে হবে।)